# OBD Comfort Modul (OCM) kézikönyv Bluetooth változat

# **v0.7.4**

Opel (Vauxhall) Vectra C és Signum

A modul használatával annak felhasználója tudomásul veszi, hogy az OCM modul csak és kizárólag Opel Astra H vagy Opel Zafira B típusú autókba szerelhető, az autó gyári képességeihez további kényelmi lehetőségeket és funkciókat ad. A modul nem rendelkezik hatósági engedéllyel, ezért felhasználását csakis forgalomtól elzárt útszakaszon, saját felelősségre javasoljuk. A modul készítői legjobb tudásuk szerint törekednek a hibátlan működésre, illetve a gépjármű alapvető működését tervezetten nem befolyásolják, de nem zárható ki teljességgel, hogy bizonyos körülmények együttállása mellett a modul hátrányosan befolyásolja az autóvezetés élményét.

# Tartalomjegyzék

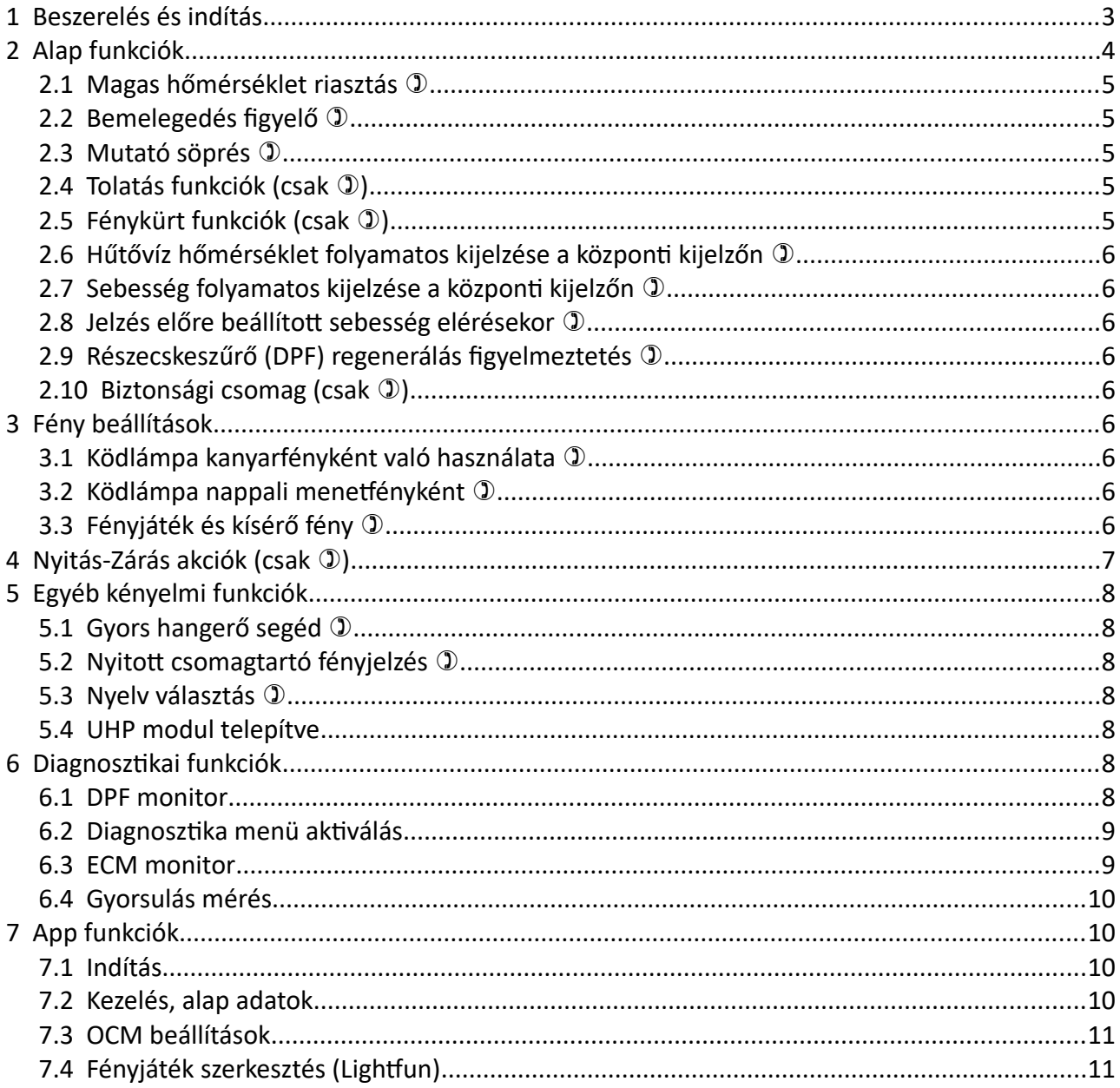

# <span id="page-2-0"></span> **1 Beszerelés és indítás**

FIGYELEM! Az autó szervizelése előtt mindenképpen ajánlott lekapcsolt gyújtásnál az OCM modul eltávolítása, különösen ha az akkumulátort leválasztják!

#### **A beszerelés lépései**

Első lépésként ellenőrizzük, hogy a gyújtáskulcs kikapcsolt állapotban legyen!

Az OCM modult a diagnosztikai csatlakozóra (OBD2) kell illeszteni. Habár az eszköz úgy lett tervezve, hogy aktív gyújtás mellett is csatlakoztatható, leválasztható legyen, ajánlott a gyújtáskapcsolóból kihúzni a kulcsot, és várni legalább fél percet, majd ezután csatlakoztatni a modult.

A csatlakoztatást megkönnyíti, ha kipattintjuk a sebességváltó keretet, majd a hamutálcát egy óvatos, határozott mozdulattal szintén kipattintjuk.

A gyújtás ráadása után a fejegység BC gombjának hosszú nyomva tartásával indítható az OCM modul fő menüje. Ezután a (támogatott) fejegység, vagy a kormány gombjaival vezérelhető.

A kényelmesebb használat érdekében, ha az autó nincs UHP4 (bluetooth kihangosító) modullal felszerelve, bekapcsolható a kihangosító modul képernyője, amit ezután a modul képes használni. Ehhez a bekapcsoláshoz a GM Tech2 vagy ennek megfelelő OP-COM diagnosztikai kábel szükséges.

#### **Telefonos alkalmazás (APP)**

A telefonos alkalmazás letöltési oldalát az OCM dobozán lévő QR-kód leolvasásával érheti el. Megjegyzések:

- Az alkalmazás jelenleg nem elérhető az Android Play áruházban, emiatt a telepítés idejére engedélyezni kell a "Telepítés ismeretlen forrásból" opciót a telefonon. A telepítés után ez kikapcsolható
- Az APP Android 6+ telefonon és tableten működik, álló képernyőt használ, a működéséhez szükséges jogosultságok: Bluetooth és GPS helymeghatározás használata (a térkép rajzoláshoz)
- Az APP semmilyen információt nem továbbít sem a felhasználóval, sem az autó adataival kapcsolatban.

• A Bluetooth kommunikáció az autóban ülve működik stabilan. Ideális körülmények között akár 30 méterre is működhet az APP és az autó kapcsolata, de ezt tereptárgyak és más zavaró rádióadások nagymértékben befolyásolják.

#### **További teendők, biztonság**

Az alap funkciók (pl. OPC óra söprés) és beállítások, illetve faceliftes autóban a grafikus kijelzők (GID, CID) esetén a menü az első gyújtás ráadáskor érvénybe lépnek, ezekkel nincs teendő. Biztonsági okokból azonban két lépés hátravan:

A telefon párosítása a Bluetooth vevővel. Az OCM modul "OCM-VC" néven található meg a telefon keresőjében (ez nem változtatható), az alapértelmezett PIN-kód 4775. A PIN-kód változtatása az APP-ból lehetséges, de biztonsági szempontból a Bluetooth PIN-kódot rendkívül gyengének tartjuk, a protokoll tetszőleges számú próbálkozást engedélyez és csak 4 számjegy alkalmazható, ezért ez egy szükséges, de nem elégséges lépés a biztonsághoz. Kérjük, párosítsa a telefont a fent megadott adatokkal.

**Az APP párosítása az OCM modullal.** Annak érdekében, hogy ne lehessen az APP-pal tetszőleges autóra csatlakozni, a felhasználónak bizonyítania kell, hogy az autóban ül.

Kérjük, szálljon be az autóba, indítsa el az APP-ot és adja rá a gyújtást. Lehetséges, hogy az APP kérni fogja a Bluetooth bekapcsolását. Ezután kövesse az APP utasításait (nyomja le a féket, majd engedje el).

Az autóba szerelt OCM modul beállításai és adatai automatikusan átkerülnek a telefonra. A telefon vagy az APP cseréjekor kell csak megismételni a fenti procedúrát.

#### **Jelmagyarázat**

Ha egy funkció leírásának címében látható a  $\mathbb D$  szimbólum, akkor az a funkció testre szabható a telefonos APP segítségével.

## <span id="page-3-0"></span> **2 Alap funkciók**

A beállítások az alábbi módokon érhetők el:

- Facelift utáni (FL) autókban, grafikus központi kijelző esetén, a kihangosító képernyőjére lépve a fejegység "Settings" gombjával, vagy a bal oldali kormánygörgő megnyomásával lehetséges elérni az autó beállítások menüjét
- Ha az autó FL utáni és nincs működő UHP4 modul, de nincs is engedélyezve (lásd Beszerelés és Indítás), akkor a fejegység BC gombjának hosszú (4 mp) megnyomásával lehet belépni a menübe, ezután a bal oldali kormánygomb használható a beállításokra

• Ha az autó facelift előtti, vagy a kijelző nem támogatott, akkor a beállítások a telefonos alkalmazás (APP) segítségével érhetők el

### <span id="page-4-4"></span> **2.1 Magas hőmérséklet riasztás**

A modul a beállított hűtővíz hőmérséklet elérése esetén hangjelzéssel és (támogatott központi kijelző esetén) a kijelzőn riasztást küld.

### <span id="page-4-3"></span> **2.2 Bemelegedés figyelő**

Támogatott kijelző esetén a hűtővíz hőmérséklete kijelzésre kerül, csak addig, amíg a megfelelő hőmérsékletet el nem érte a hűtővíz, azután a kijelzés kikapcsol.

A hőmérsékleti érték automatikusan meghatározott, ha a magas hőmérséklet riasztás 95 fok vagy afölötti, akkor 70 foknál, ha a magas hőmérséklet riasztás 90 fokra vagy kisebb értékre van állítva, akkor 60 foknál van meghatározva. Ha a magas hőmérséklet riasztás ki van kapcsolva és a bemelegedés figyelő be van kapcsolva, akkor is ez alapján állapítja meg a megfelelő hőmérsékletet.

### <span id="page-4-2"></span> **2.3 Mutató söprés**

Hasonlóan az OPC kivitelű autókhoz, a gyújtás ráadásakor az óracsoport összes piktogramja felvillan, illetve a sebesség, fordulatszám és üzemanyag szint jelző mutatók látványelemként jobbra "söpörnek".

### <span id="page-4-1"></span>**2.4 Tolatás funkciók (csak 1)**

A sebességváltó rükverc állása esetére meghatározható akciók:

- Nincs akció
- Tolatókamera képernyőre váltás (video modul esetén működik)
- Középső féklámpa villogás (gyalogosok figyelmeztetése)

### <span id="page-4-0"></span>**2.5 Fénykürt funkciók (csak 1)**

A fénykürt (távolsági fény beállító kar meghúzása) esetére választható akciók:

- Nincs akció
- A ködlámpák egyszerre villannak a távolsági izzókkal
- Fényjáték 2 (erről részletesebben később olvashat)

### <span id="page-5-8"></span> **2.6 Hűtővíz hőmérséklet folyamatos kijelzése a központi kijelzőn**

Beállítható, hogy a hűtővíz hőmérséklete folyamatosan megjelenjen a kijelzőn (vagy az UHP4 képernyőn, vagy egy kis előugró ablakban).

### <span id="page-5-7"></span> **2.7 Sebesség folyamatos kijelzése a központi kijelzőn**

Beállítható, hogy a sebesség értéke folyamatosan megjelenjen a kijelzőn (vagy az UHP4 képernyőn, vagy egy kis előugró ablakban).

### <span id="page-5-6"></span> **2.8 Jelzés előre beállított sebesség elérésekor**

A modul a beállított sebesség érték elérése esetén hangjelzést és (támogatott központi kijelző esetén) a kijelzőn értesítést küld.

### <span id="page-5-5"></span> **2.9 Részecskeszűrő (DPF) regenerálás figyelmeztetés**

Hangos és vizuális figyelmeztetés a részecskeszűrő regenerálás indulásakor, csak támogatott kijelzők esetén.

### <span id="page-5-4"></span> **2.10 Biztonsági csomag (csak )**

A funkciót bekapcsolva, ha nyitva marad egy ajtó és a távirányítóval zárjuk, akkor az autó rövid kürtszóval figyelmeztetést ad.

## <span id="page-5-3"></span> **3 Fény beállítások**

### <span id="page-5-2"></span> **3.1 Ködlámpa kanyarfényként való használata**

Bekapcsolt tompított világítás mellett, 40 km/h sebesség alatt, az irányjelzőt használva az azonos oldali ködlámpa kanyarvilágításként bekapcsol.

### <span id="page-5-1"></span> **3.2 Ködlámpa nappali menetfényként**

Kikapcsolt helyzetjelző esetén a ködlámpa bekapcsol és nappali menetfényként (DRL) funkcionál. Ha együtt van bekapcsolva a kanyarfény funkcióval, akkor a DRL lekapcsol, majd 1-2 másodperc után fogja csak ellátni a kanyarfény funkciót.

### <span id="page-5-0"></span> **3.3 Fényjáték és kísérő fény**

A nyitás-záráshoz választható ún. fényjáték funkció (a nyitás-zárás funkciókat lásd később). Ez teljes mértékben testre szabható a telefonos APP segítségével (akár egyesével állítható a lámpák felvillanása, kioltása).

Nyitás-záráshoz rendelhető hazakísérő vagy üdvözlő fény is. A felhasználó által meghatározott lámpák a megadott ideg (10-20-30 másodperc, külön állítható nyitáshoz és záráshoz) világítanak, így sötét helyen környezeti világítást adnak segítségképpen az autó megközelítéséhez vagy

elhagyásához. Beállítható, hogy az összes index lámpa, az első irányjelzők + hátsó féklámpák, az első tompítottak + hátsó féklámpák, vagy a ködlámpák + a hátsó féklámpák világítsanak ilyenkor.

# <span id="page-6-0"></span> **4 Nyitás-Zárás akciók (csak )**

Amennyiben az autót távirányítóról nyitják ki, a modul nyilvántartja a gombnyomások számát, és ettől függően hozzáadott funkciókat kínál.

A nyitások számát nem adott időn belül kell értelmezni. Például, ha megnyomja a nyitást, majd 5 perc múlva újra, akkor az OCM ezt 2 nyitásnak fogja venni. Értelemszerűen, ha nyitás után a zárást vagy zárás után a nyitást nyomja, a számlálás 1-től indul újra.

Az egymás követő gombnyomások között legalább 1 másodpercnek el kell telnie, hogy az OCM külön akciónak vegye.

Az autó gyári funkcióit nem befolyásolja a beállított érték (pl. a riasztás, reteszelés, komfort ablak mozgatás működik).

Az alábbi funkciók rendelhetők tetszőlegesen akárhányadik nyitáshoz:

- Semmi (csak az autó gyári funkciói működnek)
- Fényjáték 1 (felhasználó által állítható fényjáték)
- Ablak lehúzás
- Az oldalsó indexek világítanak kb. 5 másodpercig
- Rövid kürtszó
- Csomagtartó nyitás (nem minden felszereltségi szinten működik)
- Üdvözlő fény

Az alábbi funkciók rendelhetők tetszőlegesen akárhányadik záráshoz:

- Semmi (csak az autó gyári funkciói működnek)
- Fényjáték 1 (felhasználó által állítható fényjáték)
- Ablak felhúzás
- Az oldalsó indexek világítanak kb. 5 másodpercig
- Rövid kürtszó
- Hazakísérő fény

# <span id="page-7-6"></span> **5 Egyéb kényelmi funkciók**

### <span id="page-7-5"></span> **5.1 Gyors hangerő segéd**

A modul egyik kényelmi funkciója a gyári hangerő gombok "felerősítése" azáltal, hogy minden gombnyomás duplán számít, vagyis a fejegység hangerejét gyorsabban tudjuk növelni vagy csökkenteni.

### <span id="page-7-4"></span> **5.2 Nyitott csomagtartó fényjelzés**

Ha a funkció aktív, akkor a csomagtartó nyitásakor a vészvillogó villog; felhívva a figyelmet az esetlegesen padkán, leállósávon megálló autóra.

### <span id="page-7-3"></span> **5.3 Nyelv választás**

Az autóban lévő menü nyelve választhatóan magyar vagy angol. Az APP-ban több nyelv is választható, de a két választás között nincs kapcsolat (az APP lehet más nyelvű, mint az autó menüje).

### <span id="page-7-2"></span> **5.4 UHP modul telepítve**

Bekapcsolása esetén az OCM nem küld információt a gyári kihangosító modul képernyőjére, így elkerülhetőek az ezzel kapcsolatos problémák abban az esetben ha UHP4 modul telepítve van az autóban.

# <span id="page-7-1"></span> **6 Diagnosztikai funkciók**

### <span id="page-7-0"></span> **6.1 DPF állapot**

A korábban tárgyalt DPF riasztástól független funkcióval a részecskeszűrő adatait lehet megtekinteni támogatott kijelzőn:

- Részecskeszűrő telítettség
- Regeneráció folyamata
- Utolsó regeneráció óta megtett távolság
- Nyomás szenzorok által mért különbségi érték
- Kipufogó hőmérsékletek

Amennyiben a telefonos APP csatlakozva van járó motornál, akkor az éppen aktuális értékek a telefonon is megjelennek (csak Z19DTx motor esetén).

### <span id="page-8-1"></span> **6.2 Alap Diagnosztika menü aktiválás**

Az autó menüjéből aktiválható általános diagnosztikai adatok megjelenítése:

- Hűtővíz hőmérséklet
- Tényleges izzítás jelzése (\* csillag jel a hűtővíz hőmérséklet után)
- Turbónyomás: elvárt érték, különbség az elvárthoz képest (= tényleges elvárt)
- Akkumulátor feszültség
- Akkumulátor feszültség: minimum, maximum érték
- Klíma rendszer nyomás

### <span id="page-8-0"></span> **6.3 Élő adatok**

Támogatott motortípusok esetén aktiválható az "Élő adatok" menü, melyben választható, részletesebb diagnosztikai adatok jeleníthetők meg. A megjelenített adattartalom soronként menüből meghatározható; az alábbi értékekkel:

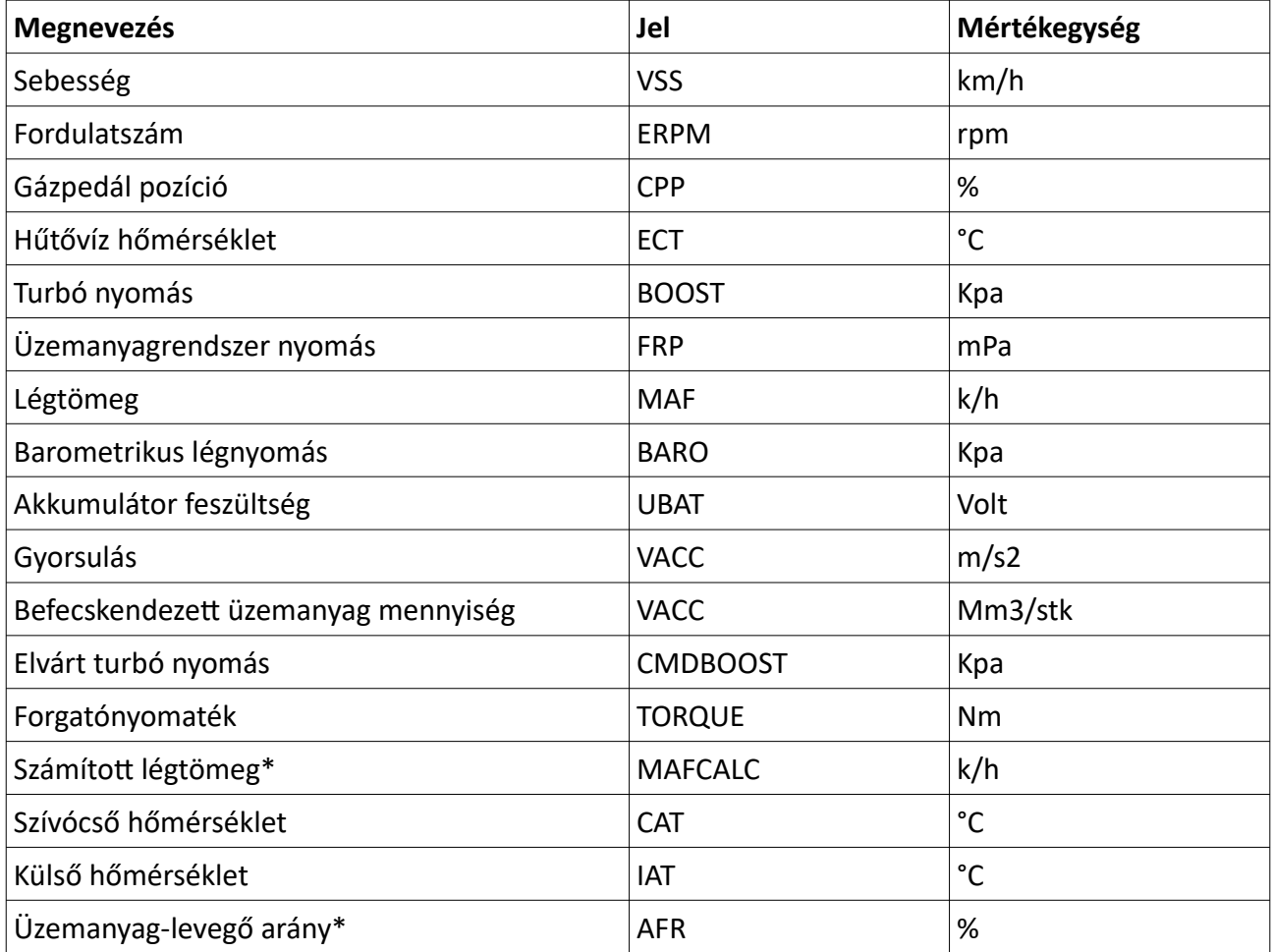

#### OCM modul 0.7.4f – Vectra C, Signum

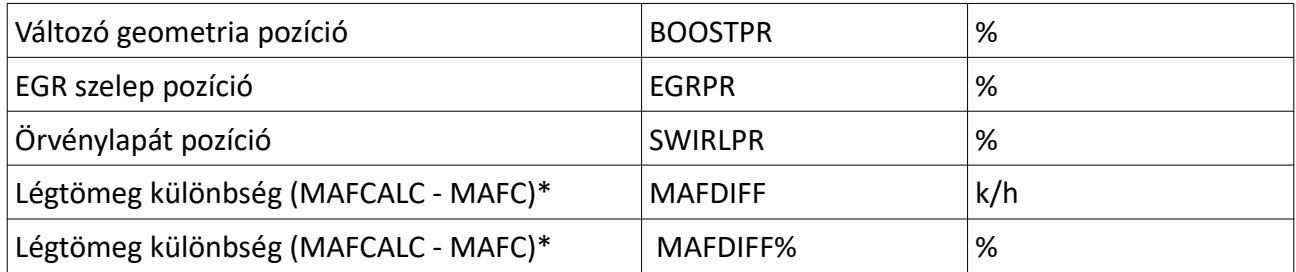

\* számított értékek

### <span id="page-9-3"></span> **6.4 Gyorsulás mérés**

0-ról való gyorsulás mérése 50, 75, 100 illetve 130 km/h-ig, tizedmásodperces pontossággal. A mérés az autó elindulásakor automatikusan indul. A mérés után a részidők, illetve a maximum turbónyomás, valamint a maximum nyomaték értékei tekinthetők meg.

# <span id="page-9-2"></span> **7 App funkciók**

### <span id="page-9-1"></span> **7.1 Indítás**

Az APP indításkor alapértelmezésben nem csatlakozik automatikusan az OCM modulhoz. Amennyiben a "Nincs kapcsolódva" feliratot és a bal felső sarokban a "Kapcsolódás" gombot látja, a telefon nem kapcsolódik. Nyomja meg a "Kapcsolódás" gombot. Kis idő elteltével (a telefonnak néhány másodpercre is szüksége lehet a környéken lévő BT eszközök felderítéséhez) megjelenik egy lista, amelyen jó eséllyel csak egyetlen "OCM-VC" választható lesz. Kérjük, válassza ki, ezzel csatlakozik az OCM modulhoz. Amennyiben a lista üres, elképzelhető, hogy közelebb kell mennie az autóhoz, vagy be kell kapcsolnia a Bluetooth funkciót a telefonján.

Ha már legalább egyszer sikeresen csatlakozott az OCM-hez, a "Kapcsolódás" gomb helyett választhatja az "Auto" csúszkát, onnantól fogva az APP mindig megpróbál automatikusan csatlakozni. Megjegyzés: Ha az Auto funkciót használja, és az OCM nem elérhető, akkor az APP (nem a telefon) nagyon lelassulhat, ezért ezt a funkciót körültekintéssel használja.

### <span id="page-9-0"></span> **7.2 Kezelés, alap adatok**

Indításkor az autóval kapcsolatos adatok láthatóak. A megjelenített adatok a legutolsó kapcsolódáskor érvényes adatokat mutatják (értelemszerűen nem frissülnek az adatok, ha a telefonnal nem kapcsolódtunk), az utolsó frissítés dátuma látható a képernyőn. Az APP 10 percenként kicseréli a beállítás adatokat és az aktuális értékeket (sebesség, fordulatszám stb), illetve kézzel is indítható a szinkronizálás az "Adatok" felirat melletti kis gomb megnyomásával. (Pár másodperc múlva frissülnie kell az utolsó szinkron idejének).

Ha a legutolsó szinkronizáció idején elérhető volt a GPS és az Internet, akkor a telefonon látszik az autó utolsó pozíciója is.

Néhány adat valós időben is frissül (a Bluetooth hatótávolságon belül, ha csatlakoztunk): Ajtók állapota, gyújtás és kézifék állapota. Így, ha a telefon csatlakozott, amikor otthagyjuk valahol az autót, biztosak lehetünk: Az ajtók zárva vannak-e, kézifék be van-e húzva stb.

#### **Megjelenített adatok**

Az autó képe felett megjelenik a beállított név, alatta sorban az üzemanyag szint, a töltés állapot és az ajtók utolsó állapota.

Alatta az adattábla tartalmazza:

- Utolsó adatcsere ideje
- Gyújtás állapota
- Ajtók állapota
- Külső hőmérséklet
- Km óra állása
- Üzemanyag szint (% vagy liter)
- Akku feszültség
- Kézifék állapota
- Az autó GPS pozíciója a térképen

A további beállításokat a képernyő alján lévő ikonokkal lehet elérni. Ezek:

- Autó ikon A Főoldalra lépés
- Fogaskerék Az OCM testreszabása
- Lámpa ikon A fényjáték szerkesztő megnyitása
- Csavarkulcs ikon Szerviz menü (beta)

### <span id="page-10-1"></span> **7.3 OCM beállítások**

A fogaskerék ikonra kattintva további al-képernyőkre bontva látjuk a beállítások. Az elkülönített részek között a címre (a türkiz feliratokra) kattintással válthatunk.

### <span id="page-10-0"></span> **7.4 Fényjáték szerkesztés (Lightfun)**

A lámpa ikonra kattintva érhető el.

### **Lista és küldés**

Alap állapotban egy listát látunk, amelyből választhatunk és elküldhetjük az autónak, onnantól az autó új fényjáték 1-et fog játszani. Természetesen a felhasználó is készíthet saját fényjátékot, ezek is megjelennek majd a listában.

Az "x1" gomb az ismétlések számát állítja, vagyis egy beállított fényjáték sorrendet többször is le tud játszani az autó. Ezt a "Küldés 1" előtt kell kiválasztani, majd utána kell a "Küldés 1"-et megnyomni.

Az "Alap" gomb kitörli a felhasználó saját listáját és ismét csak a gyári lista fog megjelenni. Figyelem, a gomb nem kér megerősítést!

Az "Új" gombra kattintva megjelenik a szerkesztő felület.

#### **Fényjáték készítés**

Alul láthatóak a lámpáknak megfelelő gombok. Ezeket egyszer megnyomva színessé válnak, ez jelenti azt, hogy ki vannak választva. Válassza ki az összes lámpát, amit egyszerre szeretne égve látni, és nyomja meg a "Hozzáad" gombot. Ekkor a kiválasztott sor (vagy sorok) bekerül(nek) a listába.

A fényjáték felbontása 0,2 másodperc. Ha ennél hosszabban akar egy lámpát kivillantani, adja hozzá többször a sorrend listához.

Tipp: Minden fényjátékot egy "üres" sorral zárjon le, vagyis ne válasszon lámpát és nyomja meg a "Hozzáad" gombot. Enélkül az utolsónak választott fények tovább fognak égni, kb 4-5 másodpercig.

Egy sort kiválasztva és az "Eltávolít" gombra kattintva lehet törölni a listából. A gomb többszöri megnyomásával a legutóbb kitörölt elem előtti elemeket tudja tovább törölni (kijelölés nem szükséges).

A "Mentés" gombbal tudja elmenteni új néven a fényjátékot, vagy ha ugyanazt a nevet adja meg újra, felülírhat egy már létezőt. Ekkor bekerül a listába a többi közé és küldhető az autónak.

A "Bezárás" gomb eltünteti a szerkesztő felületet. De amíg az APP-ot nem zárja be, visszatérhet a szerkesztőbe, a sorrend lista csak a bezáráskor fog eltűnni.

Egy már elkészült, elmentett fényjátékot nem lehet újra szerkeszteni.